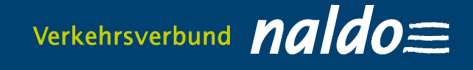

## **Leitfaden Deutschlandticket JugendBW als Handyticket im Schülerlistenverfahren bestellen / FAQ – Häufig gestellte Fragen**

## **Seit 1. Januar 2024 dürfen für deutschlandweite Fahrten nur noch digitale Fahrscheine, also Handyticket oder Chipkarte, genutzt werden.**

# **1.Sie bestellen das Deutschlandticket JugendBW im Bestellportal schuelermonatskarten.naldo.de**

Sie können das Deutschlandticket JugendBW für sich selbst oder für Ihre Kinder im Bestellportal schuelermonatskarten.naldo.de bestellen.

### **1.1. Schule und Schuljahr auswählen**

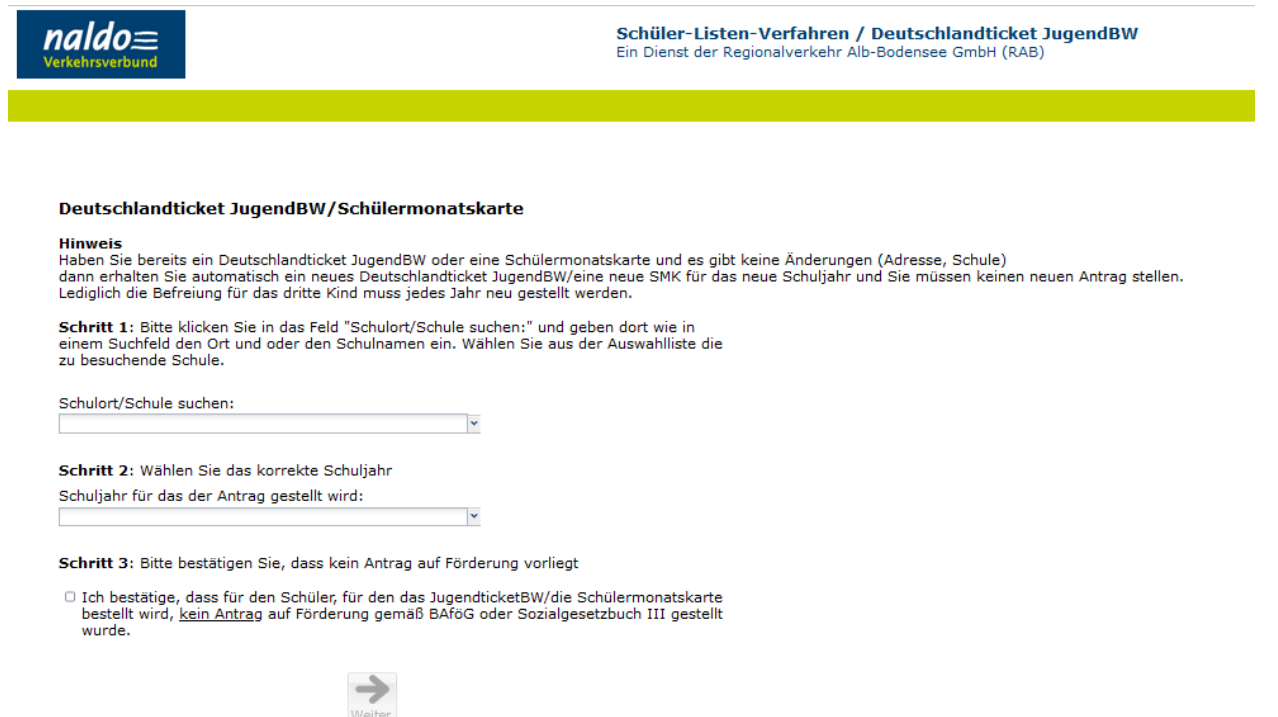

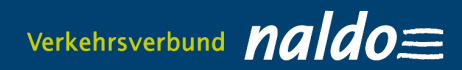

### **1.2 Persönliche Daten eingeben**

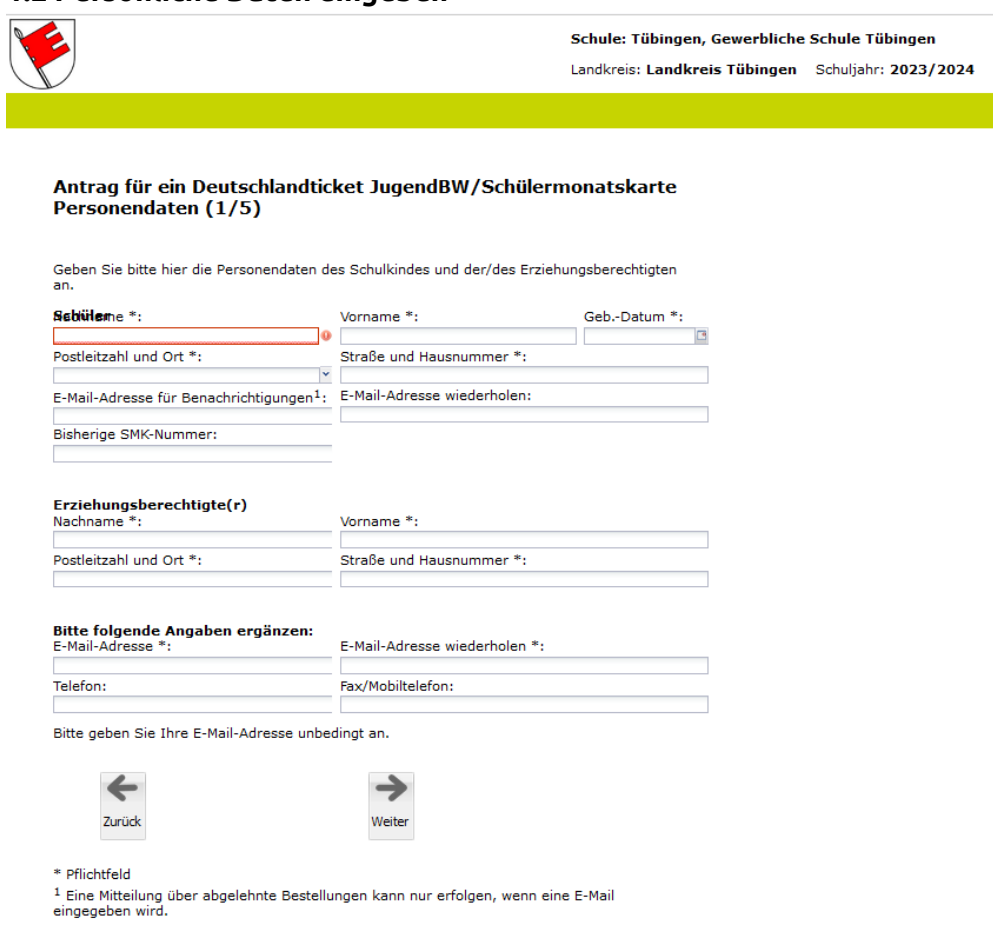

# **1.3 Gewünschte Fahrkarte (D-Ticket JugendBW oderSchülermonatskarte) und Bezugszeitraum auswählen**

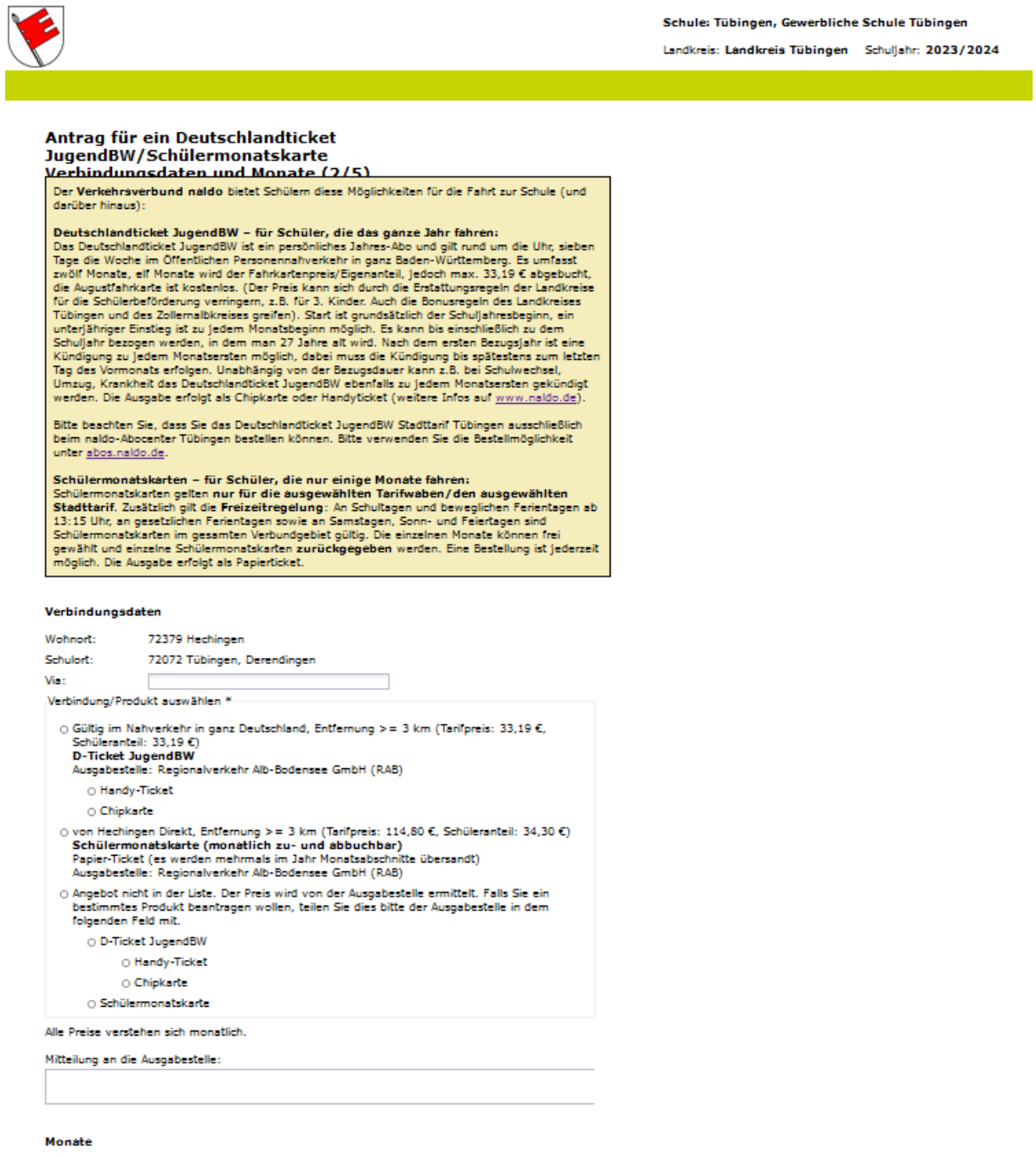

Bitte haken Sie die Monate an, für die Sie Schülermonatskarten benötigen.

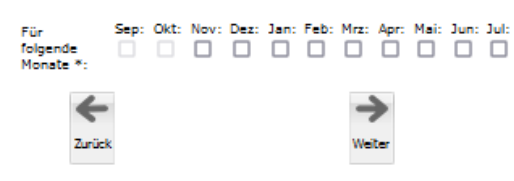

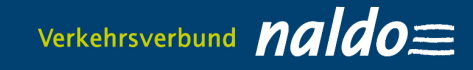

## **1.4 Speziell Deutschlandticket JugendBW: Ausgabemedium Handyticket oder Chipkarte wählen**

Beim Ausgabemedium Handyticket muss zusätzlich eine E-Mail-Adresse eingegeben werden, an die der Abrufcode für das Handyticket versendet werden soll!

### Verbindungsdaten

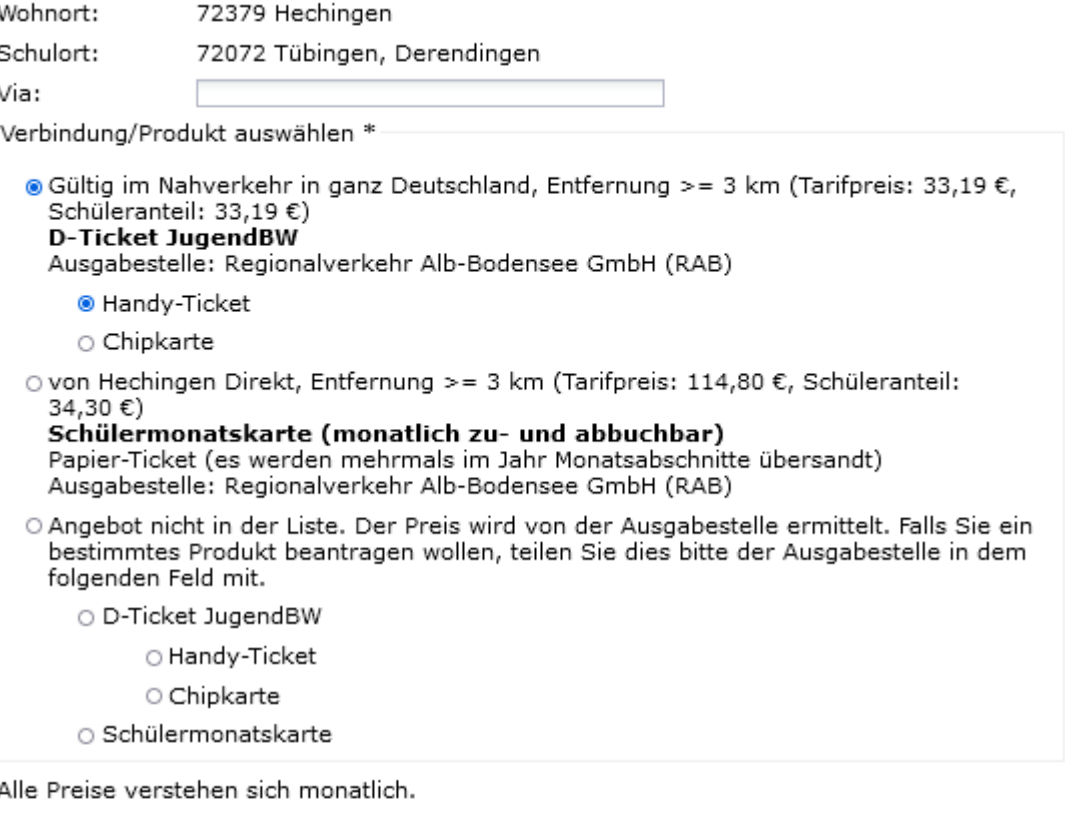

Mitteilung an die Ausgabestelle:

# **E-Mail-Adresse des Ticketinhabers**

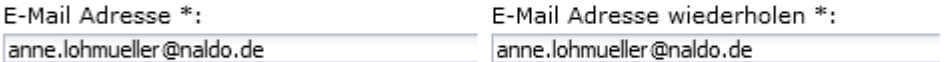

#### Monate

Bitte haken Sie die Monate an, für die Sie Schülermonatskarten benötigen.

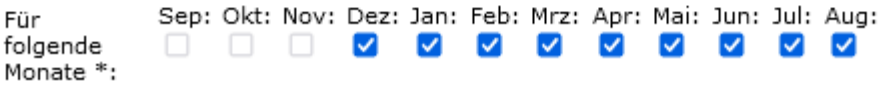

Bitte wählen Sie mindestens eine Monatsfahrkarte aus!

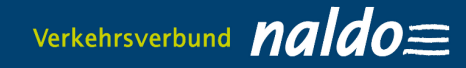

### **1.5 Daten für SEPA-Lastschriftmandat eingeben**

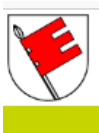

Schule: Tübingen, Gewerbliche Schule Tübingen Landkreis: Landkreis Tübingen Schuljahr: 2023/2024

#### Antrag für ein Deutschlandticket JugendBW/Schülermonatskarte SEPA-Lastschriftmandat (4/5)

Bitte geben Sie Ihre Kontodaten an, damit Ihr Eigenanteil ab Dez 2023 oder die Kosten für<br>eventuelle Ersatzkarten über das SEPA-Lastschriftmandat abgebucht werden können. Die<br>IBAN muss in jedem Fall angegeben werden, auch Bei einem abweichenden Kontoinhaber ändern Sie bitte die vorausgefüllten persönlichen Daten entsprechend.

Kontoverbindung IBAN:

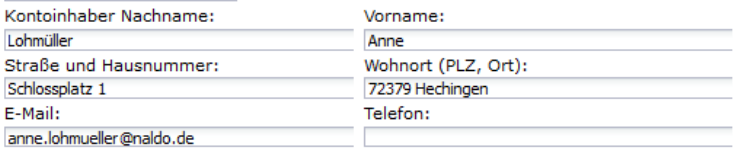

□ Hiermit bestätige ich, dass der Kontoinhaber volljährig ist.

□ Hiermit ermächtige ich die *Regionalverkehr Alb-Bodensee GmbH (RAB), Karlstraße 31-33*<br>
, *89073 Ulm / Deutschland Gläubiger-ID: DE51ZZZ00000002155*, Zahlungen von meinem<br>
Konto mittels Lastschrift einzuziehen. Dies sch

Kreditinstitut vereinbarten Bedingungen.

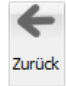

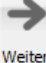

### **1.6 Zusammenfassung überprüfen und Bestellung tätigen**

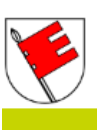

Schule: Tübingen, Gewerbliche Schule Tübingen Landkreis: Landkreis Tübingen Schuliahr: 2023/2024

#### Antrag für ein Deutschlandticket JugendBW/Schülermonatskarte Zusammenfassung (5/5)

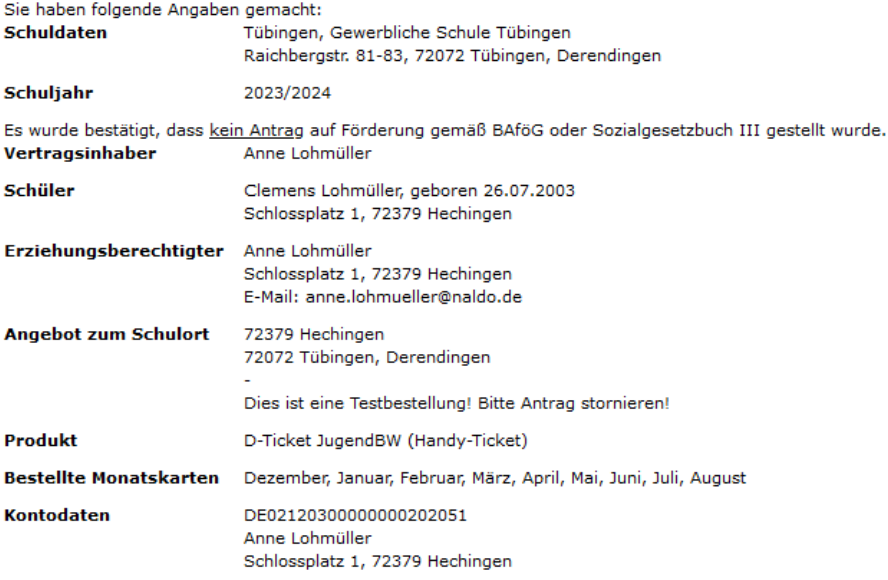

 $\Box$  \* Die gültigen "naldo-Beförderungsbedingungen und -Tarifbestimmungen" sowie die "Allgemeinen Geschäftsbedingungen naldo-Zeitkarten/-Abonnements als Handyticket und Chipkarte" erkenne ich an. Ich bin damit einverstand mittels EDV gespeichert und verarbeitet werden, sowie an die obige Landkreisverwaltung,<br>Schulträger und die Verkehrsunternehmen weitergegeben werden. naldo-Beförderungsbedingungen und -Tarifbestimmungen<br>Allgemeinen Geschäftsbedingungen naldo-Zeitkarten/-Abonnements als Handyticket und Chipkarte

Einwilligung zur Werbung, Markt- und Meinungsforschung. Mit Ihrer Bestellung stimmen Sie zu, dass Ihre personenbezogenen Daten erhoben, verarbeitet, gespeichert und genutzt werden dürfen. Werbung per E-Mail und Telefon erhalten Sie nur, sofern Sie dieser zustimmen

□ Meine E-Mail-Adresse und Telefonnummer darf von der Ausgabestelle, vom Verkehrsverbund naldo und Verkehrsunternehmen für Werbezwecke und zur Markt- und Meinungsforschung verwendet werden.

Bitte geben Sie die Zeichenfolge aus dem rechten Bild ein.:

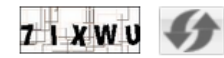

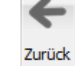

Kostenpflichtig bestellen

## **1.7 Bestellbestätigung wird per E-Mail zugesandt**

# **1.8 Ggfs. Print@Home-Ticket im Abo-Kundportal abos.naldo.de im Bereich "Vertragsübersicht" ausdrucken**

Bitte registrieren Sie sich im Abo-Kundenportal unter abos.naldo.de mit derselben E-Mail-Adresse, die Sie auch für die Bestellung verwendet haben. Eine Registrierung im Abo-Kundenportal abos.naldo.de ist erst ab 18 Jahren möglich. So können sich Erziehungsberechtigte selbst registrieren und die Vertragsdaten für Ihr/e Kind/er und Jugendlichen verwalten und das Print@Home-Ticket für das naldo-Netz nutzen.

Bei der Registrierung erhalten Sie einen Bestätigungslink, den Sie innerhalb von drei Tagen aktivieren müssen. (Achtung: Die Zugangsdaten für den mobilen Ticketshop in der naldo-App und den Online-Ticket-Shop für Tagestickets unter tagestickets.naldo.de können nicht für das naldo-Kundenportal verwendet werden).

Das Print@Home-Ticket für das naldo-Netz steht Ihnen im Bereich "Bestehendes Abo verwalten" zur Verfügung und kann monatlich ausgedruckt werden. Für deutschlandweite Fahrten dürfen seit 1. Januar 2024 nur noch digitale Fahrscheine, also Handyticket oder Chipkarte, genutzt werden.

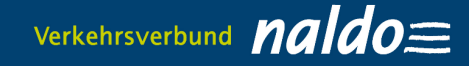

## **2. So aktivieren Sie das Handyticket**

1. Laden Sie die Wohin-Du-Willst-App [\(iOS](https://apps.apple.com/de/app/wohin-du-willst/id1052832576) und [Android-](https://play.google.com/store/apps/details?id=de.dbregio.wohinduwillst&hl=de&pli=1)Geräte) im App-Store herunter.

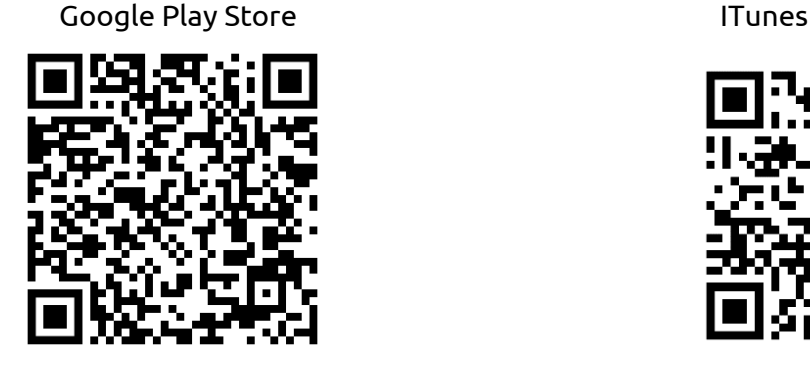

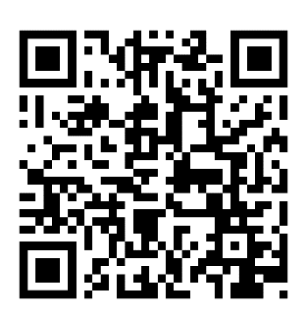

2. Sie erhalten frühestens **fünf Tage vor Abobeginn** per E-Mail einen Abrufcode für die Wohin-Du-Willst-App zugesandt. Mit diesem können Sie dort im Bereich "Meine Fahrkarten" Ihr Deutschlandticket JugendBW unter "Du hast schon ein Abo? Jetzt importieren" aktivieren. Bei einer Bestellung im laufenden Monat wird Ihnen der Abrufcode spätestens 48 Stunden nach der Genehmigung durch die Schule per E-Mail zugesandt.

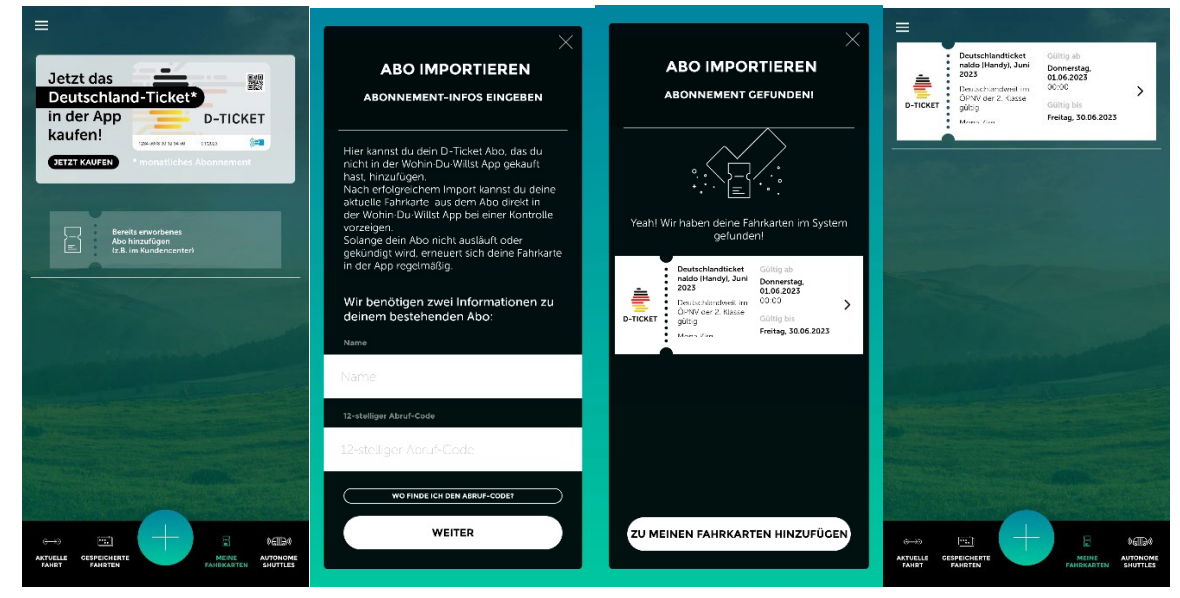

- 3. Im Übrigen: Der Code ist einmalig einzugeben, zum nächsten Monatsersten einfach das neue Ticket per Wisch nach links aktivieren. Auch kann der Code bei einem Gerätewechsel wiederverwendet werden. Mobiles Datenvolumen wird nur einmal pro Monat benötigt, um das Handyticket zu aktualisieren. Danach können Sie offline unterwegs sein. Bitte achten Sie darauf, dass Ihr Smartphone Updates der Wohin-Du-Willst-App zulässt. Das Handyticket kann für alle Smartphones genutzt werden, die die Wohin-Du-Willst-App aus dem Google Play Store (Android) oder iTunes (iOS) herunterladen können.
- 4. Generell gilt: Das Handyticket kann unabhängig vom Alter (also auch unter 18 Jahre) genutzt werden.

**Es gibt ein technisches Problem? Dann wenden Sie sich bitte an das für Sie zuständige Abocenter!**

# **3. Häufige Fragen (FAQs)**

- **1. Für welche Handy-Betriebssysteme gibt es die Wohin-Du-Willst-App?** Es gibt die Wohin-Du-Willst-App für [iOS](https://apps.apple.com/de/app/wohin-du-willst/id1052832576) und [Android.](https://play.google.com/store/apps/details?id=de.dbregio.wohinduwillst&hl=de&pli=1) Diese finden Sie in den jeweiligen App-Stores.
- **2. Warum ist das Deutschlandticket bzw. Deutschlandticket JugendBW nur in Verbindung mit einem amtlichen Lichtbildausweis gültig?**

Der Fahrgast, auf dessen Name das Deutschlandticket JugendBW gekauft wurde, muss sich bei einer Fahrausweisprüfung mit einem amtlichen Lichtbildausweis (von einer Behörde ausgestellt) ausweisen können. Bei Schülern ist ein vergleichbarer Identitätsnachweis (z.B. Schülerausweis) vorzuzeigen. Wird kein Schülerausweis ausgestellt, entfällt bei Kindern und Jugendlichen unter 16 Jahren die Nachweispflicht. Damit das Deutschlandticket JugendBW auch nur von der berechtigen Person genutzt werden kann, wird Vorname und Name des Nutzers auf dem Ticket angezeigt, weiterhin die Kontaktdaten des zuständigen Abocenters und die Abonummer.

- **3. Brauche ich Internet-Empfang, um mein Ticket z. B. bei einer Kontrolle aufzurufen?** Nach Download der Fahrkarte ist keine Internetverbindung mehr nötig. Sie müssen nicht online sein, um Ihr Ticket anzuzeigen.
- **4. Was passiert, wenn ich mein gültiges Handyticket nicht vorzeigen kann (z.B. Akku leer, Display defekt etc.)?**

Für unsere Kontrolleure ist in diesem Fall nicht nachvollziehbar, ob Sie ein gültiges Ticket haben. Deshalb bekommen Sie zunächst ein Erhöhtes Beförderungsentgelt ausgestellt. Wenn jedoch der korrekte Ticketkauf innerhalb von einer Woche nachgewiesen werden kann, ermäßigt sich das Erhöhte Beförderungsentgelt von 60 Euro auf sieben Euro.